## あなたの疑 ぎ 問 もん をばっちり解 かい 決 けつ ! こまった時のQ&A

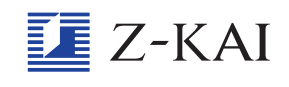

## 「てんさく問 も ん 題 だ い 」 に取 と り組んだのに、 「がんばったねマーク」 がつきません。

<u>「てんさく問題」を解き終わったら、次のことを行う必要があ</u> ります。

① 「エブリスタディ アドバンスト」 画面を開きます。

- ② 「てんさく問題」に取り組んだ教科の「 教 材」のえんぴ つアイコンをタップします。
- ③ 「てんさく問題」の「学 習 する」のえんぴつアイコンを タップします。
	- ④画面の下にある「ていしゅつ」ボタンをタップします。「Z 会に答案を送ってね」のメッセージが開くので、「わかっ た」をタップして終わりです。

これで、トップ画面の「今日の学習」で、取り組んだ 「てん さく問題」 の教科のところに「がんばったねマーク」がつき ますよ。

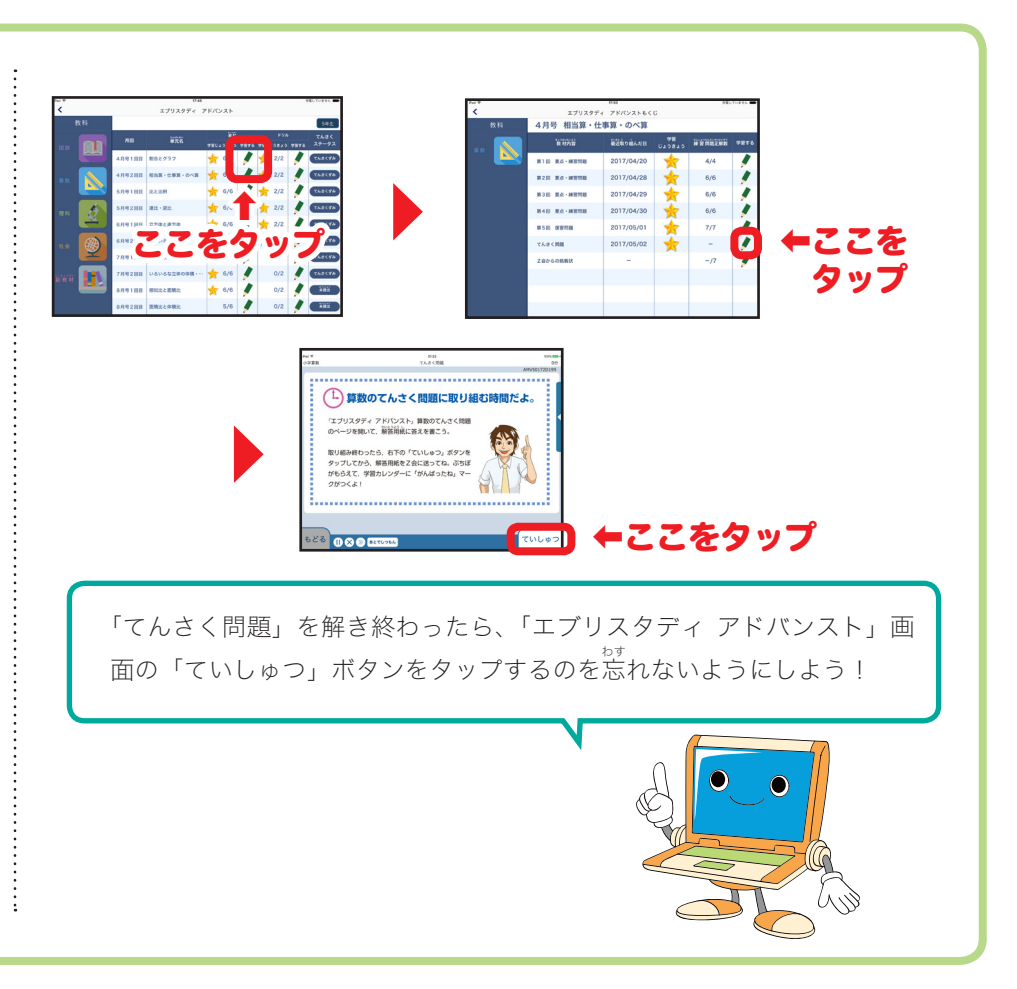